# **Uso educativo de los blog. Creación de cuentas para dar de alta un blog**

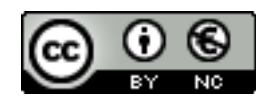

**[Reconocimiento-NoComercial-CompartirIgual 2.5 España](http://creativecommons.org/licenses/by-nc/2.5/es/)**

# **Realizado por:**

- José Sánchez Rodríguez (Universidad de Málaga) [josesanchez@uma.es](mailto:josesanchez@uma.es)
- Julio Ruiz Palmero (Universidad de Málaga) [julioruiz@uma.es](mailto:julioruiz@uma.es)

#### **Usted es libre de:**

- copiar, distribuir y comunicar públicamente la obra
- hacer obras derivadas

**Bajo las condiciones siguientes:**

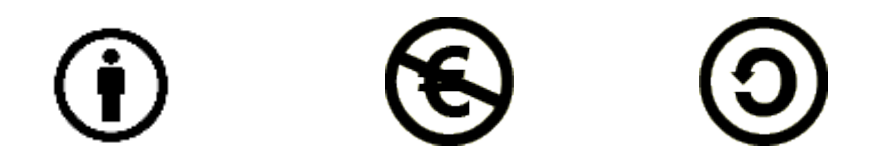

**Reconocimiento - No comercial - Compartir igual:** El material creado por un artista puede ser distribuido, copiado y exhibido por terceros si se muestra en los créditos. No se puede obtener ningún beneficio comercial y las obras derivadas tienen que estar bajo los mismos términos de licencia que el trabajo original.

# **1.- INTRODUCCIÓN**

Una de las definiciones más aproximadas a esta aplicación la podemos encontrar en Wikipedia («Blog», 2015). Lo define como:

*Un blog (del inglés web log) o bitácora web es un sitio web que incluye, a modo de diario personal de su autor o autores, contenidos de su interés, actualizados con frecuencia y a menudo comentados por los lectores.*

*Sirve como publicación en línea de historias publicadas con una periodicidad muy alta, que son presentadas en orden cronológico inverso, es decir, lo más reciente que se ha publicado es lo primero que aparece en la pantalla.*

Uno de los aspectos que lo hace atractivo al gran público es su interactividad*,* añadido a la gran facilidad de uso que tiene, ya que permite que las personas que visitan el blog opinen sobre la noticia u opinión dada. Además, podemos citar alguna de las características o ventajas técnicas que poseen los blog:

Acceso desde cualquier lugar. Basta con tener conexión a Internet.

Clasificación de los contenidos en categorías. Para clasificar las noticias en un blog las puede agrupar por categorías que usted mismo crea y así facilitar la navegación de los usuarios que accedan.

Enlazar unos blog con otros. Los blog nos permiten poner una lista con blog que usted visite periódicamente o que tengan la misma temática que el suyo.

Puede moderar los comentarios y así evitar las entradas inapropiadas u ofensivas.

Retroalimentación. Cada noticia genera comentarios que hacen replantearse su postura, ya que estas entradas posibilitan la aportación de distintos puntos de vista.

Como ventajas educativas a destacar:

Los usuarios se convierten en protagonistas del aprendizaje.

Sirve como medio para materializar, en las actividades formativas, el apoyo de los recursos audiovisuales que siempre han tenido excelente acogida entre los destinatarios de las mismas.

# **2.- LOS BLOG EN EDUCACIÓN: EDUBLOG**

Si un blog se usa con fines educativos o en entornos de aprendizaje se los conoce como edublog («Edublog», 2015). Pueden estar enfocados desde puntos de vista diferentes dependiendo que los usen docentes o estudiantes. Independientemente de quien lo utilice, según Valero (2007), el uso de los blog contribuye a la formación personal de sus usuarios por los siguientes motivos:

- 1. La educación ha dejado de ser un coto de los docentes.
- 2. Los estudiantes crean su propio conocimiento.
- 3. La educación ya no se centra solamente en la adquisición de conocimientos, sino en la formación personal continua.
- 4. La comunicación se ha convertido en un aspecto fundamental de la nueva enseñanza en

Internet.

5. Se vuelve a valorar la escritura como medio de comunicación y de conocimiento.

Para el educador puede servir como ventana de información y opinión acerca de la materia o elementos de su ámbito de trabajo. Para el alumnado como foro de opinión y ventana para mostrar sus progresos en una determinada actividad, asignatura, etc.

Ejemplos de blog de docentes:

Aulablog21:<http://www.aula21.net/aulablog21/> Planeta Educativo: http://www.aulablog.com/blog/ Tíscar:<http://tiscar.com/> Educación y TIC:<http://domingomendez.blogspot.com/> Innovación educativa:<http://innovacioneducativa.wordpress.com/> Etc.

Como ejemplo de blog de centros y estudiantes:

- Colegio Público "La Canal" Luanco (Asturias):<http://blog.educastur.es/lacanal/>
- CEIP Tartessos (Málaga):<http://dalealcocounpoco.com/>
- Etc.

#### **2.1. - Cómo utilizar un blog en una actividad formativa**

En un artículo aparecido en la página web de la Consejería de Educación de Asturias (educastur, s. f.) se resumen algunas de las posibilidades de uso de los blog en un aula:

- a) Blog de aula, materia o asignatura. Puede servir para apoyar la asignatura fuera del aula, complementar la información que da el profesorado en la misma, enviar tareas para realizar después de la actividad formativa, etc.
- b) Blog personal del alumnado. Puede representar un espacio en el que el alumnado exprese sus opiniones, cree sus estrategias de aprendizaje en torno a las TIC y se enriquezca con el resto de los compañeros que aportan sus conocimientos.
- c) Taller creativo/repositorio de archivos multimedia. Espacio que permite albergar cualquier información en variados formatos (vídeo, audio, imagen, etc.) para complementar la información dada.
- d) Gestión de proyectos de grupo. Como espacio para fomentar el trabajo colaborativo.
- e) Publicación electrónica multimedia. A modo de periódico escolar, revista digital, monografías sobre diversos temas, etc. En este uso de forma especial (aunque obviamente en los demás) podemos aprovechar la potencia de los blog en cuanto a gestión de archivos multimedia, propios o referenciados desde almacenes de contenidos (Flickr, Odeo, Youtube, etc.).
- f) Guía de navegación. La función de estos blog es la de comentan sitios de interés, noticias y aportaciones en forma de crítica o comentario de los mismos.

# **3.- CREACIÓN DE UN BLOG**

La creación de un blog se puede hacer de varias formas:

- Descargar el *software* necesario e instalarlo en un servidor propio. Esta opción le ofrecerá todas las posibilidades de insertar los complementos que necesite para el mismo. Obviamente son necesarios conocimientos informáticos específicos que no todo el mundo tiene.
- Utilizar los que se ofrecen de forma gratuita en Internet. Esta opción es la más adecuada para la inmensa mayoría de los usuarios, ya que no son necesarios conocimientos informáticos específicos. Únicamente hay que suscribirse a uno de estos servicios y realizar diversas elecciones sobre el aspecto de nuestro blog.

En nuestro caso nos centraremos en este segundo punto, por lo fácil y rápido con que se realizan los trabajos, y porque para ello no debemos tener amplios conocimientos informáticos.

# **3.1. - Aplicaciones y sitios web**

En la actualidad ofrecen servicios de blog gratuitos, entre otros:

• BITÁCORAS:<http://www.bitacoras.com/>

Está presente en Internet desde el año 2002 y es el mayor centro **Bitácoras** de servicios y promoción de blog y bloggers en español.

• BLOGGER:<https://www.blogger.com/start>

Blogger se inició en una pequeña empresa de San Francisco llamada Pyra Labs en agosto de 1999, en pleno boom de las empresas basadas en Internet. Desde 2003 es propiedad de Google.

• EDUBLOGS:<http://edublogs.org/>

Un servicio para que docentes y estudiantes publiquen de forma gratuita su blog. El sistema utiliza *WordPress Multi-User* con casi todas las ventajas y funcionalidades de otras bitácoras gestionadas con esta aplicación. Tiene el inconveniente de que el proceso de alta y la gestión del blog son en inglés.

• WORDPRESS:<http://wordpress.org/>

Es el sistema que más desarrollo está teniendo en los últimos tiempos y tal vez la mejor que existe actualmente en PHP. Altamente personalizable con una gran variedad de *plugins* y diseños. Es muy fácil de instalar y de usar.

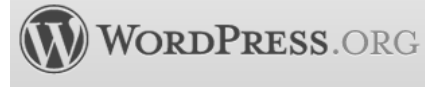

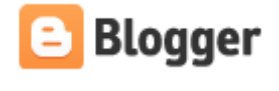

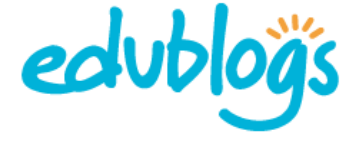

#### **4.- BLOGGER VERSUS WORDPRESS**

Una vez conocemos varios sitios web donde podemos crear una bitácora, nos hacemos la pregunta: ¿cuál elegimos? La respuesta es clara, los dos lugares que albergan la posibilidad de crear un buen trabajo con una relativa comodidad de elaboración son Blogger y WordPress.

Es por ello por lo que la siguiente pregunta que nos podríamos hacer sería: y entre estas dos herramientas de trabajo ¿cuál elijo? Para contestar a esta pregunta veremos diferencias entre ambas y será el usuario el que decida en función de sus necesidades y conocimientos, puesto que decantarse por uno u otro tiene sus pros y sus contras.

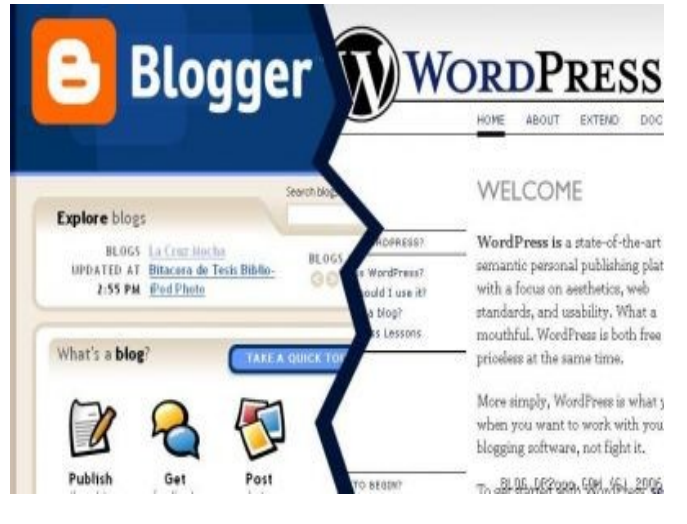

Como diferencias destacables enunciamos las que a continuación se detallan:

- Diseños predeterminados: **WordPress**. Entre los diseños de blog que podemos elegir al abrir nuestro blog, son mejores los de WordPress, aunque solo podemos usar uno de esos preexistentes. También existen en Internet multitud de plantillas gratuitas para esta aplicación.
- Modificaciones: **Blogger**. Nos permite hacer y poner lo que queramos en nuestro blog. WordPress no: solo podemos agregar las cosas elegidas por el equipo de WordPress y no podemos tocar el código del sitio (aunque si somos usuarios noveles esto se nos plantea imposible). En Blogger en cambio, el blog es nuestro y le ponemos absolutamente todo lo que queramos.
- Estadísticas: **WordPress**. Con su servicio de estadísticas incorporado, WordPress gana de lejos. A Blogger le podemos agregar el servicio de estadísticas que queramos, pero el de WordPress viene incluído, activado y funciona bien.
- Estabilidad: **Blogger**. En general, el servicio de Blogger no falla. En cambio, WordPress se vuelve inestable por momentos y puede hacer que nuestros posts no aparezcan, aunque son fallas temporales.
- Soporte: **WordPress**. Cuando algo no funciona en WordPress el propio creador del servicio nos responde los correos y arregla nuestros problemas. En Blogger, las páginas de ayuda en general ni funcionan, aunque sí hay mucha ayuda disponible en otras páginas de Internet.
- Comunidad: **Blogger**. Muchísima más gente tiene sus blog en Blogger, lo que hace que nuestra cuenta de Blogger sea mucho más útil que la de WordPress.
- Compatibilidad: **Blogger**. Casi todo funciona con Blogger. Podemos poner vídeos, publicidad y lo que se nos ocurra.

Como vemos son muchas la diferencias existentes entre Blogger y WordPress, resumiendo podemos establecer que para la selección de uno u otro:

• Blogger es más intuitivo, visual y fácil de utilizar, aunque por el contrario sus prestaciones son más limitadas.

• WordPress es un tanto más complejo de uso, pero sus prestaciones son ilimitadas, además se puede instalar en un servidor propio.

# **4.1. - ¿Por qué Blogger?**

Antes de nada habría que justificar la elección de Blogger. Podríamos indicar como motivos:

- En primer lugar (como se ha indicado en el epígrafe anterior) se trata de un servicio gratuito y sin publicidad de Google, estando a disposición de cualquier usuario con conexión a **Internet**
- No hay que instalar absolutamente nada, se encuentra en español y no sufre el spam $<sup>1</sup>$  $<sup>1</sup>$  $<sup>1</sup>$  como</sup> otros blog.
- La experiencia de otros profesores que tienen su blog en Blogger y lo vienen utilizando desde hace tiempo. Parece lógico pensar que la práctica continuada de un servicio (del que se puede cambiar fácilmente) es sinónimo de respuesta a necesidades.
- Sencillez de manejo y configuración, por lo que resulta adecuado para cualquier usuario aunque no disponga de profundos conocimientos informáticos. Dispone de un editor de artículos propio e integrado. Por otra parte, dispone de muchas opciones de configuración y la posibilidad de incluir bloques de código, por lo que también puede colmar las necesidades de usuarios más experimentados.

Como inconvenientes se podría indicar que no se dispone de un manual de uso para operaciones "avanzadas" como cambiar la plantilla (obviamente esto no es desventaja para usuarios que no necesitan hacerlo), por lo que no parece ser la mejor opción para un blog profesional.

# **4.2. - ¿Por qué WordPress?**

La elección de WordPress habría que justificarla previamente. Podríamos indicar como principales motivos los siguientes, aunque algunos de estos son comunes a la elección de la realización de un blog con Blogger:

- En primer lugar se trata de un servicio gratuito y sin publicidad, estando a disposición de cualquier usuario con conexión a Internet.
- Tiene la posibilidad de trabajar con él en modo *online* o descargar el programa en PHP.
- No hay que instalar absolutamente nada si no se quiere (si utilizamos la forma de trabajar *online*). Se encuentra en español.
- La experiencia de otros profesores que tienen su blog en WordPress.
- Sencillez de manejo y configuración, por lo que resulta adecuado para cualquier usuario aunque no disponga de profundos conocimientos informáticos. Dispone de un editor de artículos propio e integrado. Por otra parte, dispone de muchas opciones de configuración y la posibilidad de incluir bloques de código, por lo que también puede colmar las necesidades de usuarios más experimentados.

<span id="page-5-0"></span><sup>1</sup> Según Wikipedia [\(http://es.wikipedia.org/wiki/Spam\)](http://es.wikipedia.org/wiki/Spam) se llama "spam, correo basura o sms basura a los mensajes no solicitados, no deseados o de remitente desconocido, habitualmente de tipo publicitario, enviados en grandes cantidades (incluso masivas) que perjudican de alguna o varias maneras al receptor."

# **5.- CREACIÓN DE CUENTAS**

#### **5.1. - Blogger. crear cuenta en Gmail**

Gmail es un servicio de correo electrónico que, cuando apareció, cambió el concepto que se tenía hasta entonces de ese servicio, ofreciendo capacidades muy amplias de almacenamiento. Como etapas importantes destacaremos:

2004. Se crea Gmail ofreciendo 1 GB de espacio.

2005. Se mejora la interfaz y se publica el espacio.

2007. Sale al aire la segunda versión de Gmail, que sirve de plataforma para futuras mejoras; además, tiene un nuevo manejador de contactos y ofrece alrededor de 4 Gb de espacio.

2008. Gmail mejora su estructura, ofrece hasta 8 Gb de espacio y añade nuevas funcionalidades de forma más acelerada.

En documentos anteriores se ha comentado cómo se crea una cuenta de correo en Gmail.

#### **5.2. - WordPress. creación de una cuenta**

WordPress es un sitio web dedicado exclusivamente a la creación de blog. Fechas importantes en su andadura:

2004. Lanzamiento de la primera versión (Miles). Las versiones lanzadas de WordPress tienen como nombre en clave músicos de jazz. Miles debió su nombre al músico de jazz Miles Davis.

El 16 de abril de 2014 se liberó la mas reciente versión estable de WordPress (la versión 3.9).

Para crear su propio blog abra un navegador y teclee: [http://es.wordpress.com/.](http://es.wordpress.com/) Posteriormente nos tenemos que dar de alta. Para ello hacemos clic en el botón *Acceder* que se encuentra en la parte superior de la pantalla. Como no tenemos cuenta, utilizamos el enlace *Registrarse*.

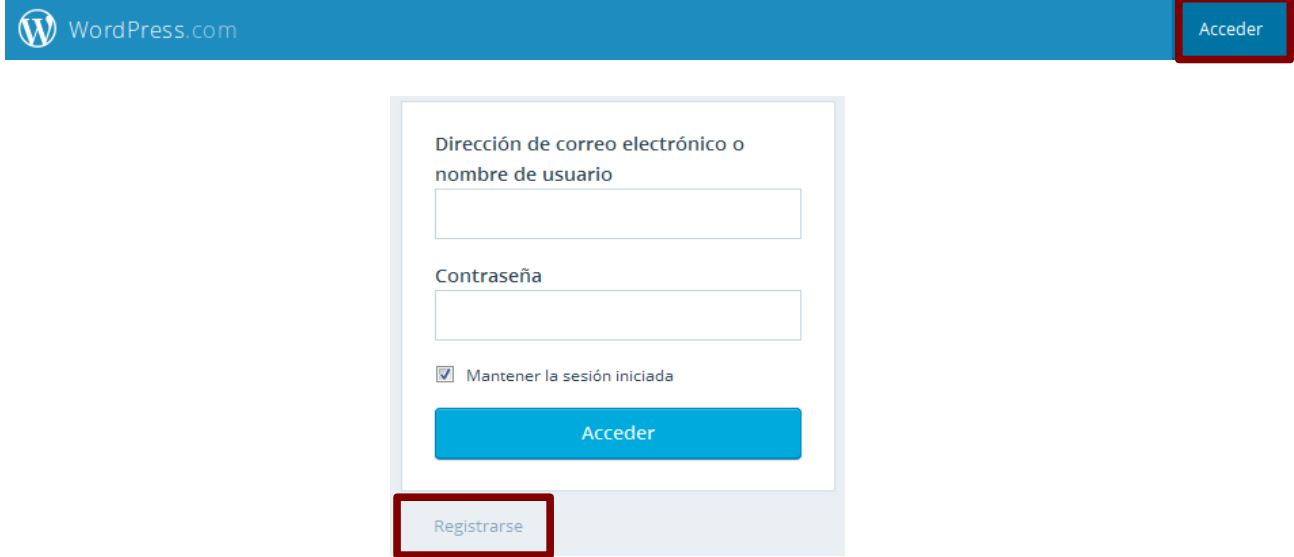

El proceso de creación transcurre por 6 pasos:

- Paso 1. Para elegir temática de nuestro blog.
- Paso 2. Elección de diseño.
- Paso 3. Elección de tema. Podemos elegir alguno o hacerlo más adelante. Para ello hagamos clic en el botón *Omitir esta vez* (situado en la parte inferior).
- Paso 4. Elección de dominio. Al escribir en el cuadro de texto temática/palabras clave de nuestro blog, el sistema nos hace sugerencias. En la imagen siguiente hemos introducido como temática de nuestro blog la palabra senderismo. Nos propone una URL gratuita (que contiene la palabra wordpress en la dirección web) y algunas de pago. Hagamos clic en *Elegir*.

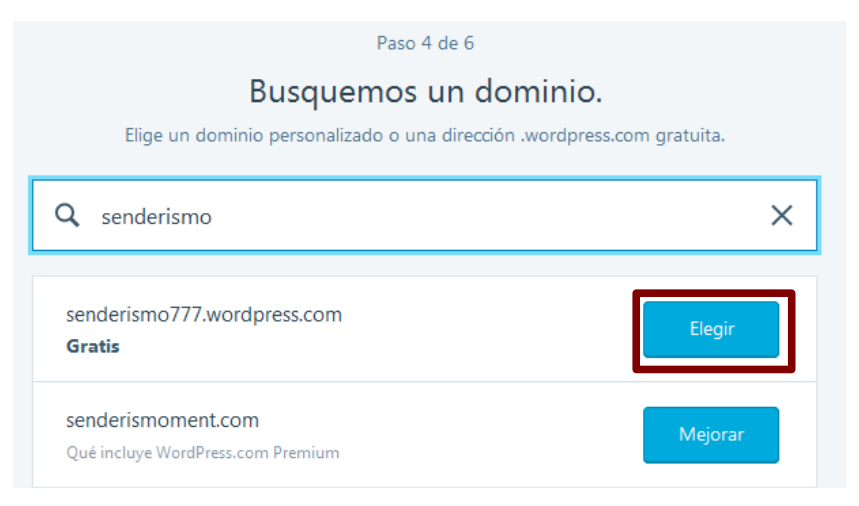

Paso 5. Se nos muestran varios planes. Elijamos el gratuito.

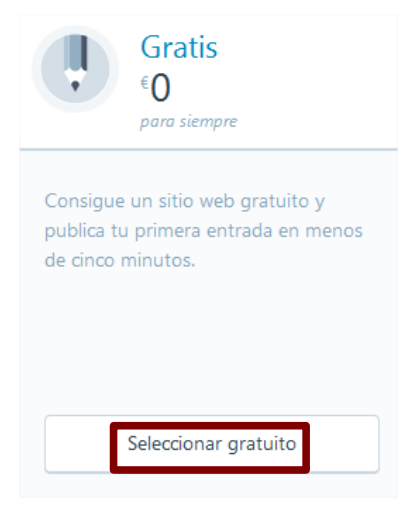

Paso 6. Por último hay que rellenar los datos de creación de nuestra cuenta: introducir cuenta de correo, nombre de usuario y contraseña.

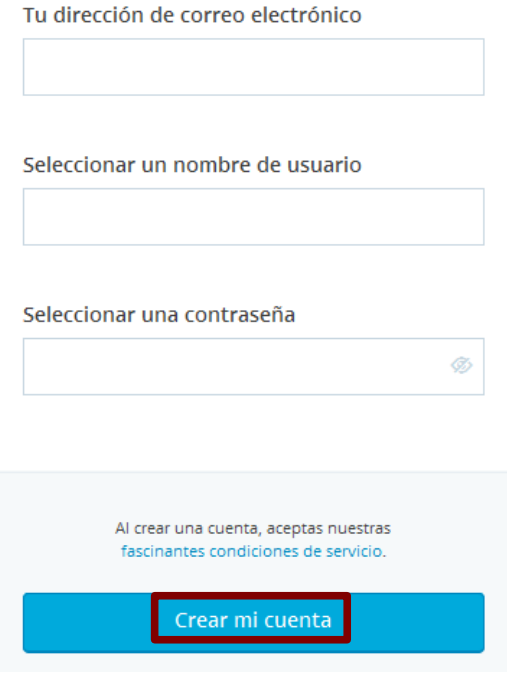

# **6.- REFERENCIAS**

- Blog. (2014, enero 7). En *Wikipedia, la enciclopedia libre*. Recuperado a partir de http://es.wikipedia.org/w/index.php?title=Blog&oldid=71779003
- Edublog. (2015, julio 26). En *Wikipedia, the free encyclopedia*. Recuperado a partir de https://en.wikipedia.org/w/index.php?title=Edublog&oldid=673223353
- educastur. (s. f.). Uso de los blog en el aula. Recuperado 13 de enero de 2014, a partir de http://blog.educastur.es/blogs-y-educacion/uso-de-los-blogs-en-el-aula/
- Valero, A. (2007). La experiencia del blog de aula | Observatorio Tecnológico. Recuperado 13 de enero de 2014, a partir de http://recursostic.educacion.es/observatorio/web/es/software/softwareeducativo/451-alejandro-valero